# INTRODUCCIÓN AL LAMINADO

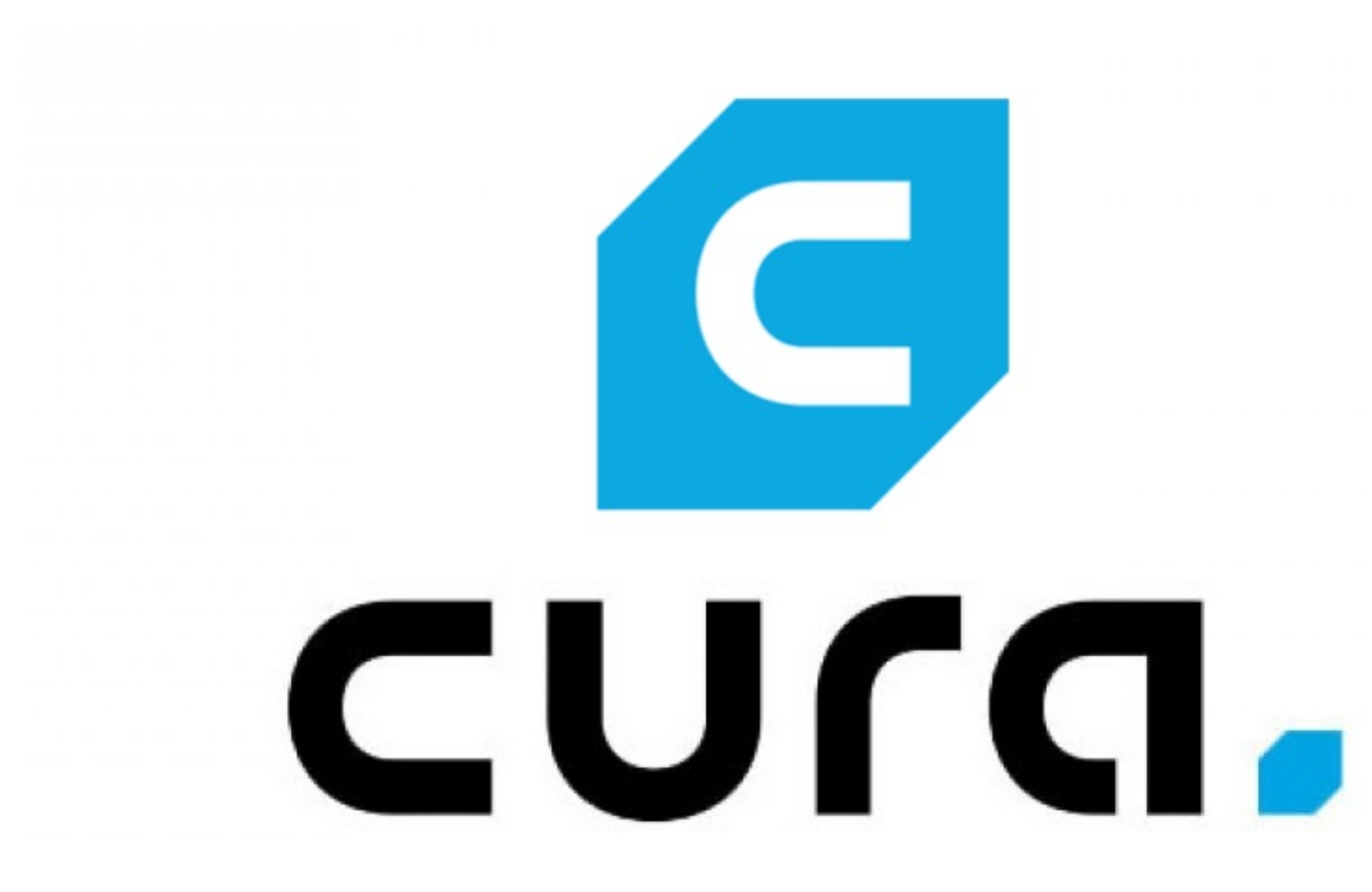

David José Vega Bret

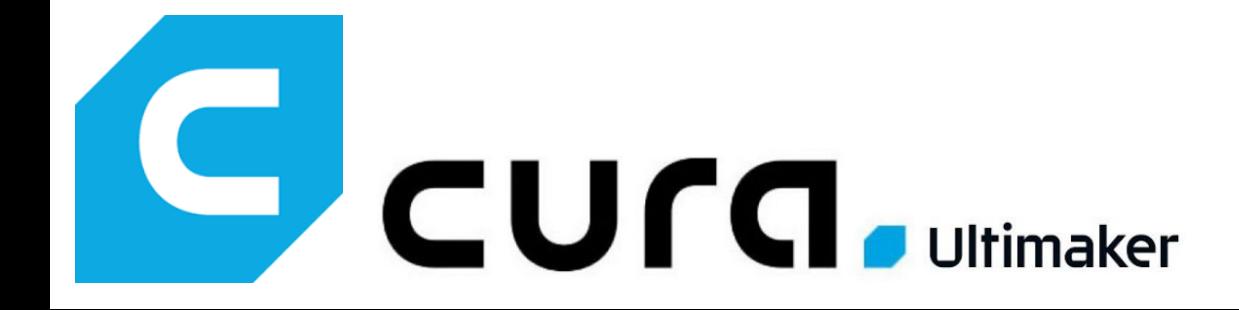

# ¿Qué es Ultimaker CURA?

C

# ¿Qué es Ultimaker CURA?

## Software de laminado (slicer)

**¿Qué es Ultimaker CURA?** eltallerdedibujo

**Permite generar un objeto físico a partir del modelo 3D.**

**¿Qué es Ultimaker CURA?** eltallerdedibujo

**Un programa informático que realiza cortes en el modelo 3D.**

**Permite generar un objeto físico a partir del modelo 3D.**

**¿Qué es Ultimaker CURA?** eltallerdedibujo

**Un programa informático que realiza cortes en el modelo 3D.**

**Permite generar un objeto físico a partir del modelo 3D.**

**Cada uno de esos cortes es una lámina (loncha).**

**¿Qué es Ultimaker CURA?** eltallerdedibujo

**Un programa informático que realiza cortes en el modelo 3D.**

**Permite generar un objeto físico a partir del modelo 3D.**

**Cada lámina contiene las instrucciones para imprimir una capa.**

**Cada uno de esos cortes es una lámina (loncha).**

**¿Qué es Ultimaker CURA?** eltallerdedibujo

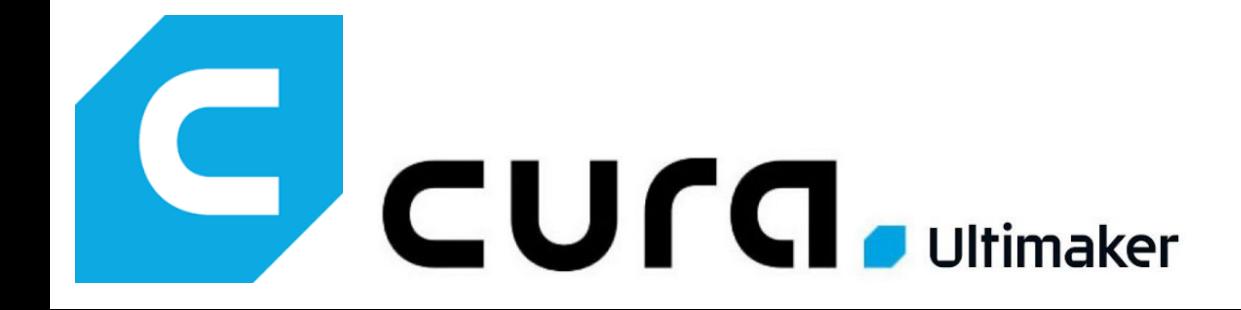

# Instalación de Ultimaker CURA

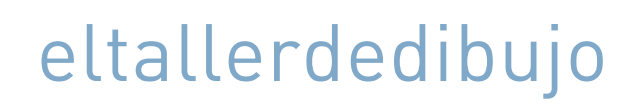

**Ultimaker** 

# Fácil impresión 3D, impulsada por software

Aumente la flexibilidad y la continuidad de su negocio imprimiendo piezas en 3D con un software en el que confían más de 800 000 usuarios

Descubra nuestra plataforma

₩

Å

R<sup>R</sup>R

## Obtener Ultimaker Cura

Merecedor de la confianza de millones de usuarios, el software de impresión 3D Ultimaker Cura goza de gran popularidad en todo el mundo

## Ultimaker Cura

El software de impresión 3D más fiable del mundo, en dos ediciones: gratuitas o Enterprise

VERSIÓN 4.13.1

## **Ultimaker Digital Factory**

Powerful cloud-based tools for easy remote management of Ultimaker 3D printers

## Todo el software de Ultimaker

## Plan de vista

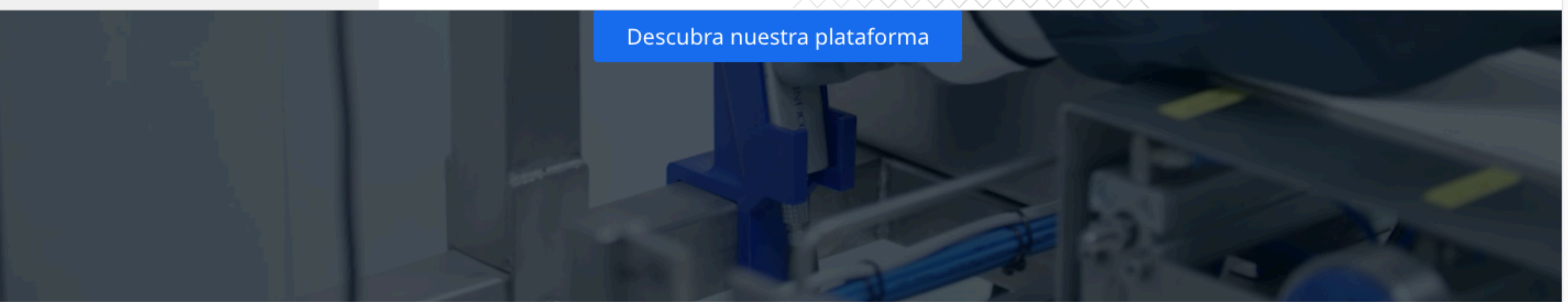

## Ultimaker software plans

Make digital transformation happen in your business with 3D printing

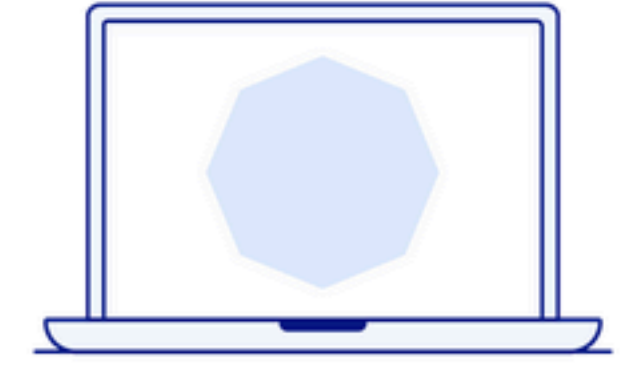

Δ

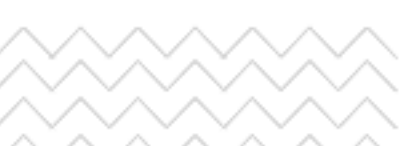

# Ultimaker Cura

Elegido por millones de usuarios, Ultimaker Cura es el software de impresión 3D más popular del mundo. Prepare impresiones con unos cuantos clics, intégrelo con el software de CAD para un mejor flujo de trabajo o aproveche las configuraciones personalizadas para conseguir un control más completo.

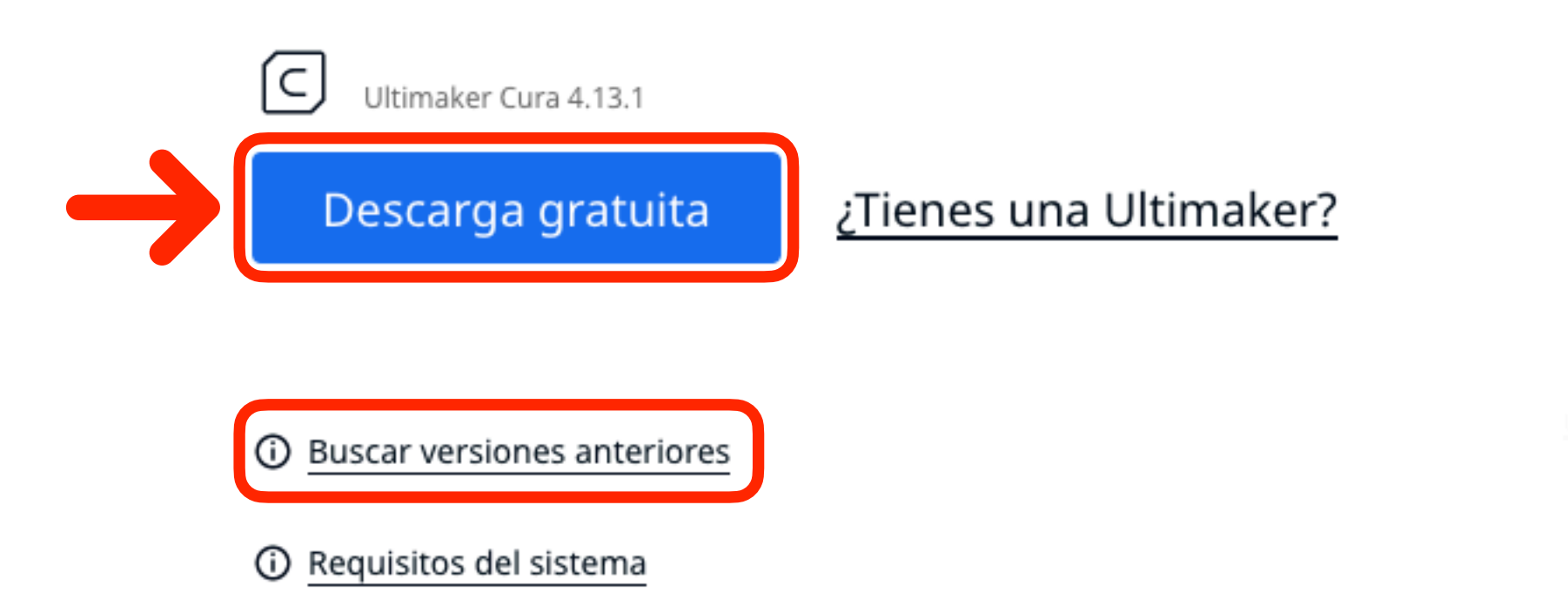

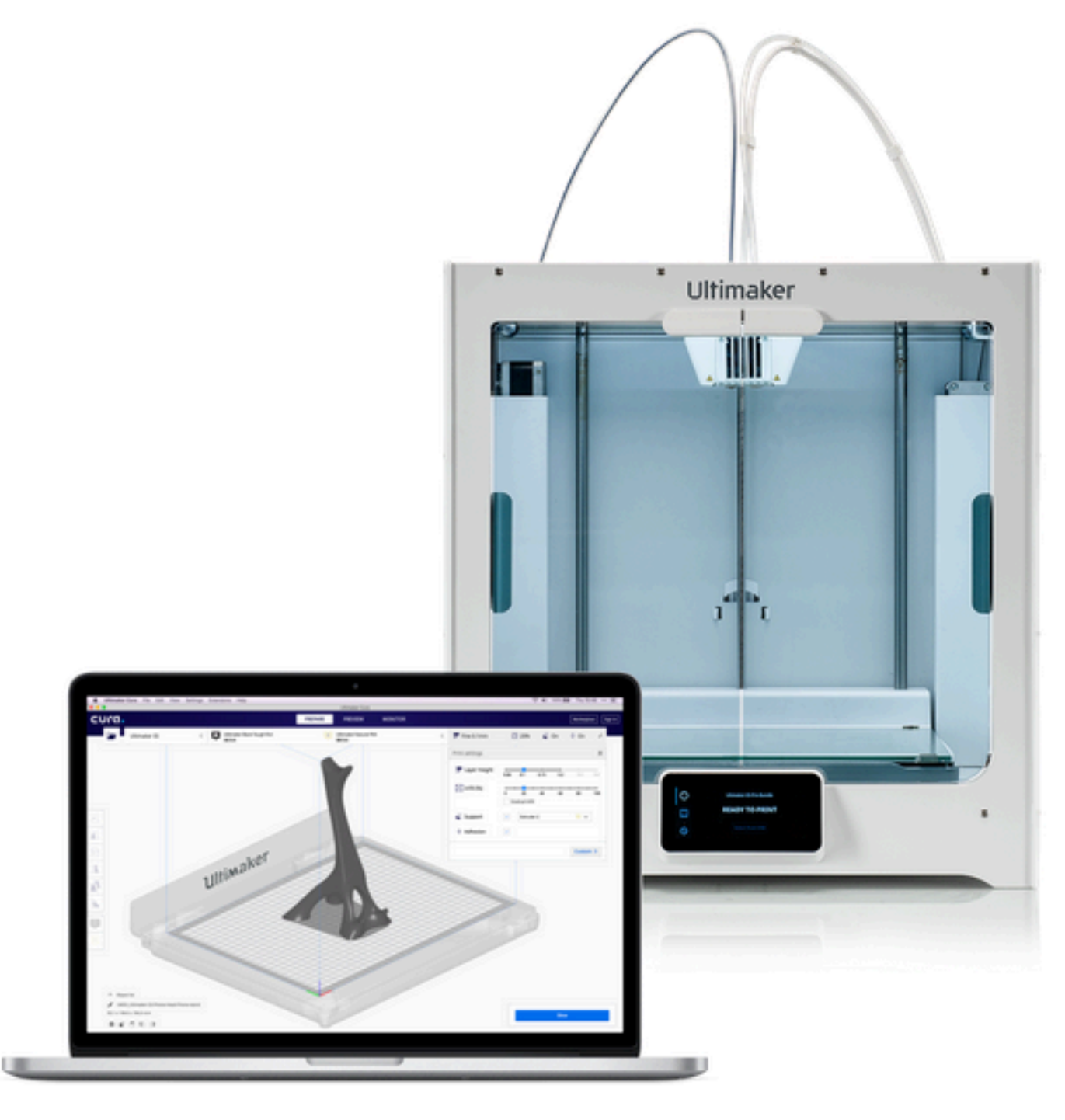

₩

Δ

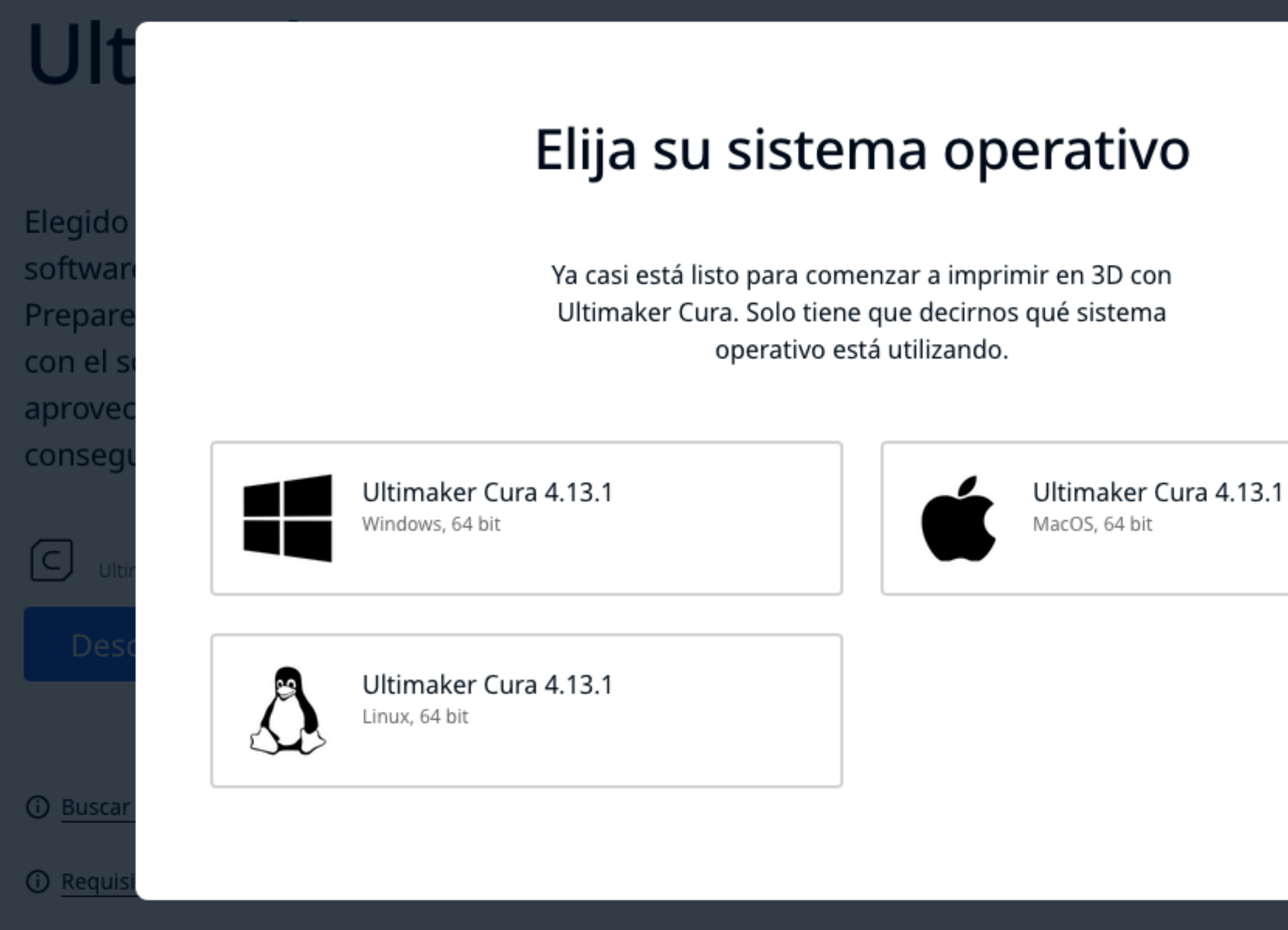

田.

 $\overline{\mathsf{x}}$ 

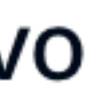

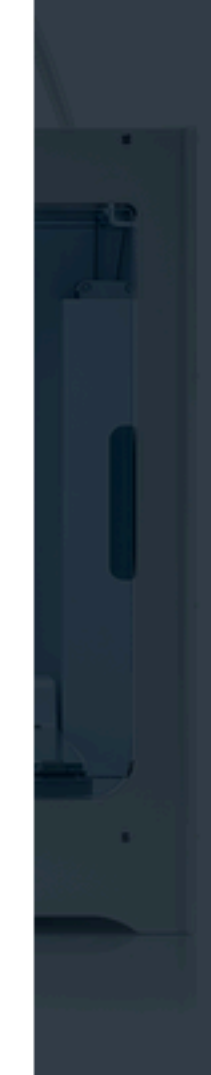

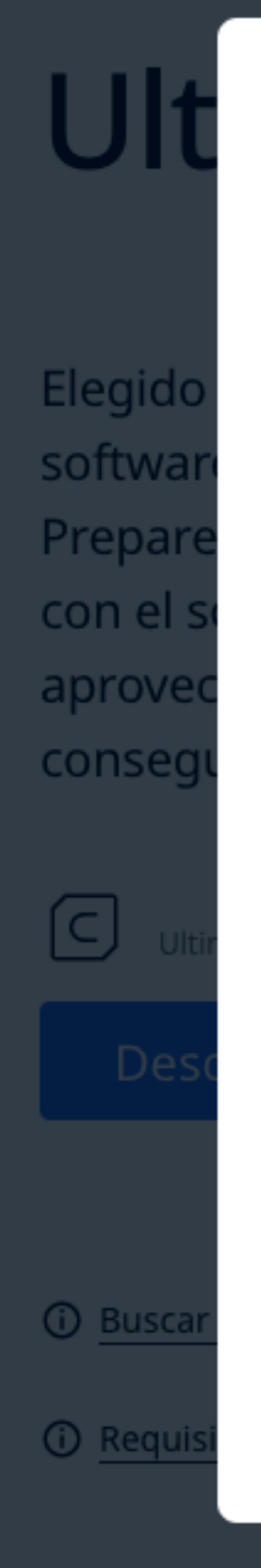

# Gracias por elegir Ultimaker Cura

La descarga finalizará en breve y estará lista para la instalación

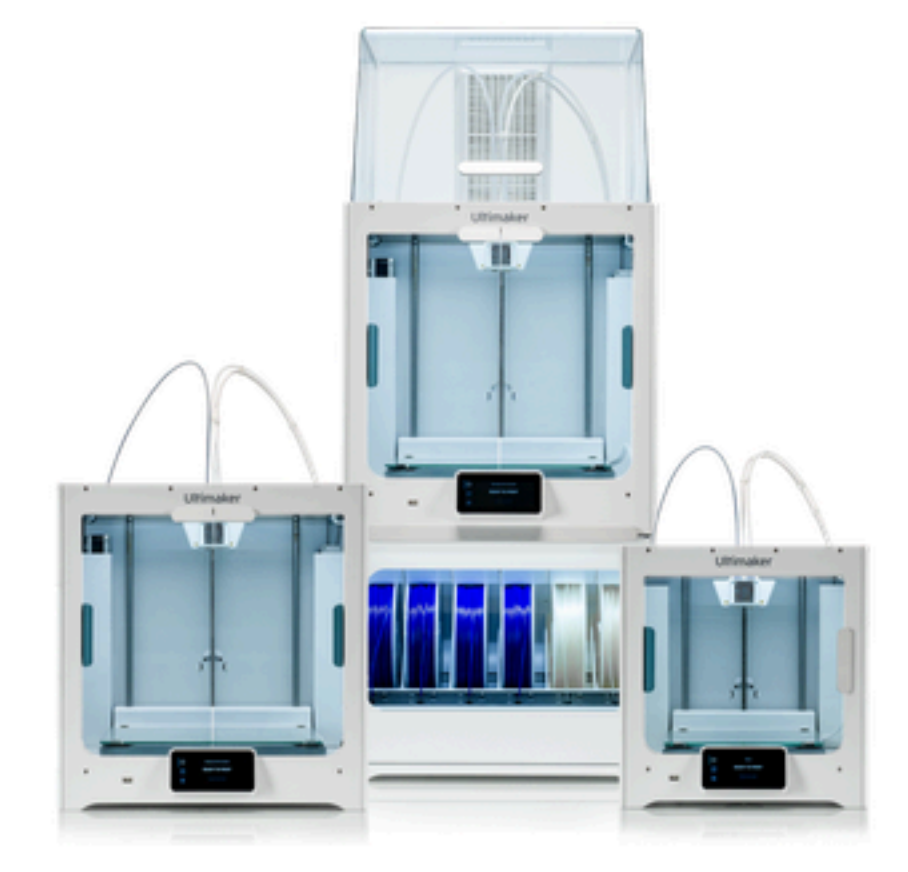

## ¿Le resulta difícil?

Ultimaker Cura está diseñado para ofrecer la experiencia de impresión 3D más fácil y segura si se usa con nuestras impresoras 3D. Desde perfiles preconfigurados hasta configuraciones automatizadas, descubra cómo nuestra integración perfecta puede ahorrarle tiempo y lograr un ROI más rápido.

Mejorar mi experiencia

田

 $\overline{\mathsf{x}}$ 

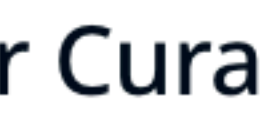

# Ultimaker Cura

Elegido por millones de usuarios, Ultimaker Cura es el software de impresión 3D más popular del mundo. Prepare impresiones con unos cuantos clics, intégrelo con el software de CAD para un mejor flujo de trabajo o aproveche las configuraciones personalizadas para conseguir un control más completo.

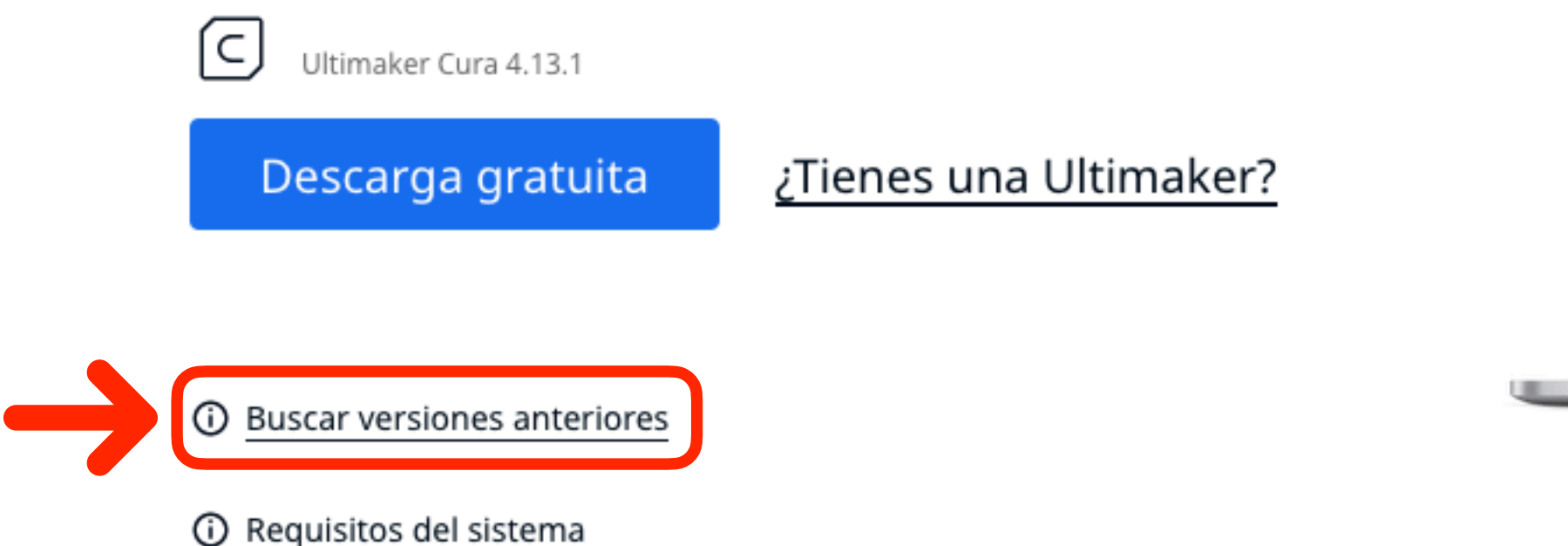

₩

Δ

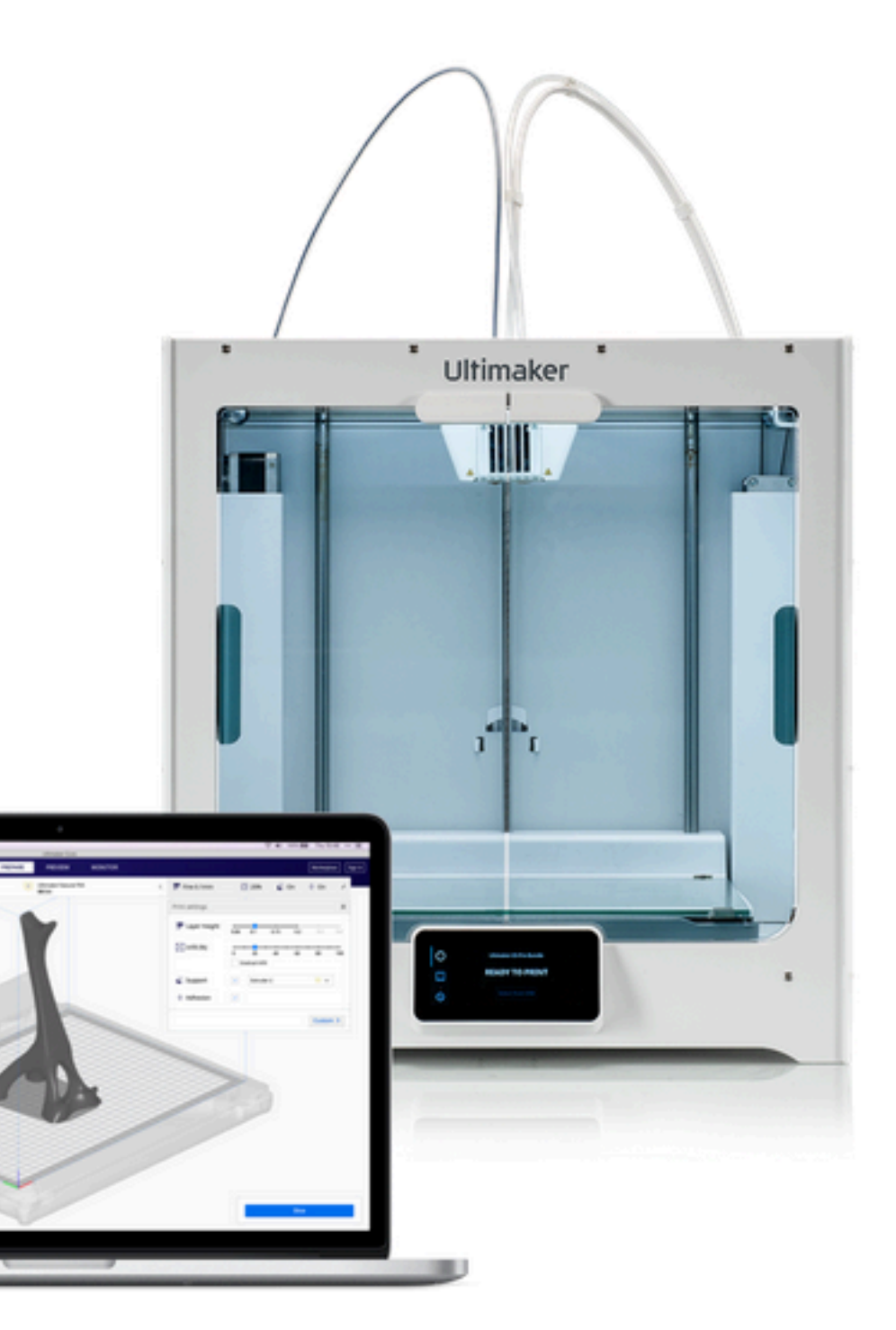

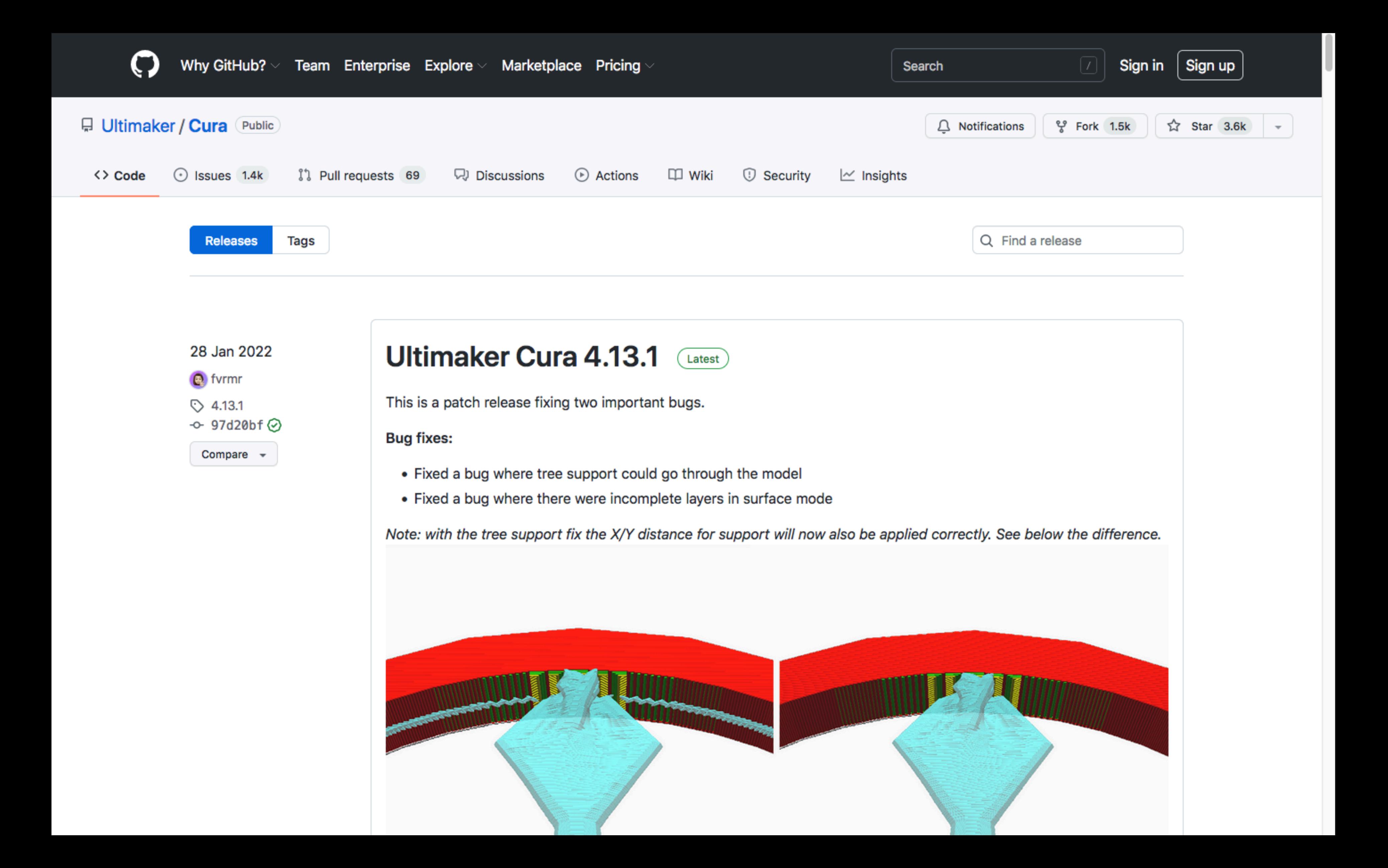

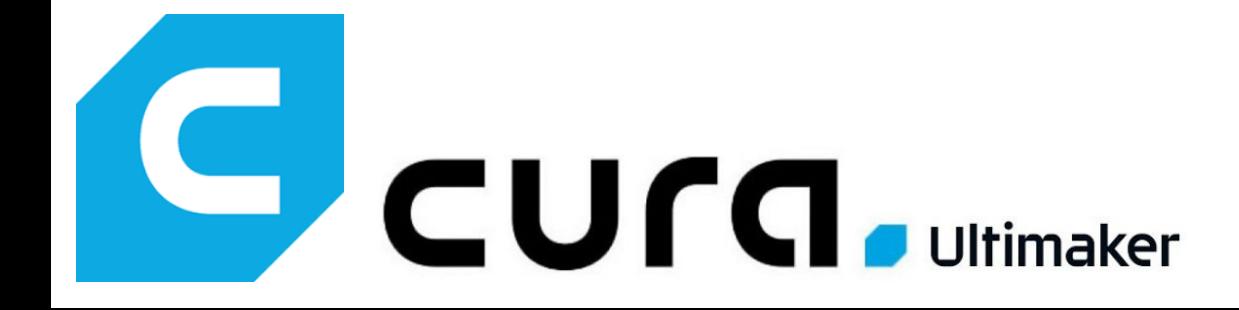

# Trabajando con CURA Modo básico

- 
- 
- 
- 
- -
- 
- -
- 
- -
- - -
- - -
- 
- 
- 
- 
- 
- 
- 
- 
- 
- 
- 
- 
- 
- 
- 
- 
- 
- 
- 
- 
- 
- 
- 
- 
- 
- 
- 
- -
- -
- -
	-
	-
	-
	- - - -
			-
		-
	-
	-
	-
	-
	-
	-
	-
	-
	-
	-
	- -
- -
	-
	-
- 
- 
- 
- 
- -
	-
- 
- 
- 
- 
- 
- 
- -
- 
- 

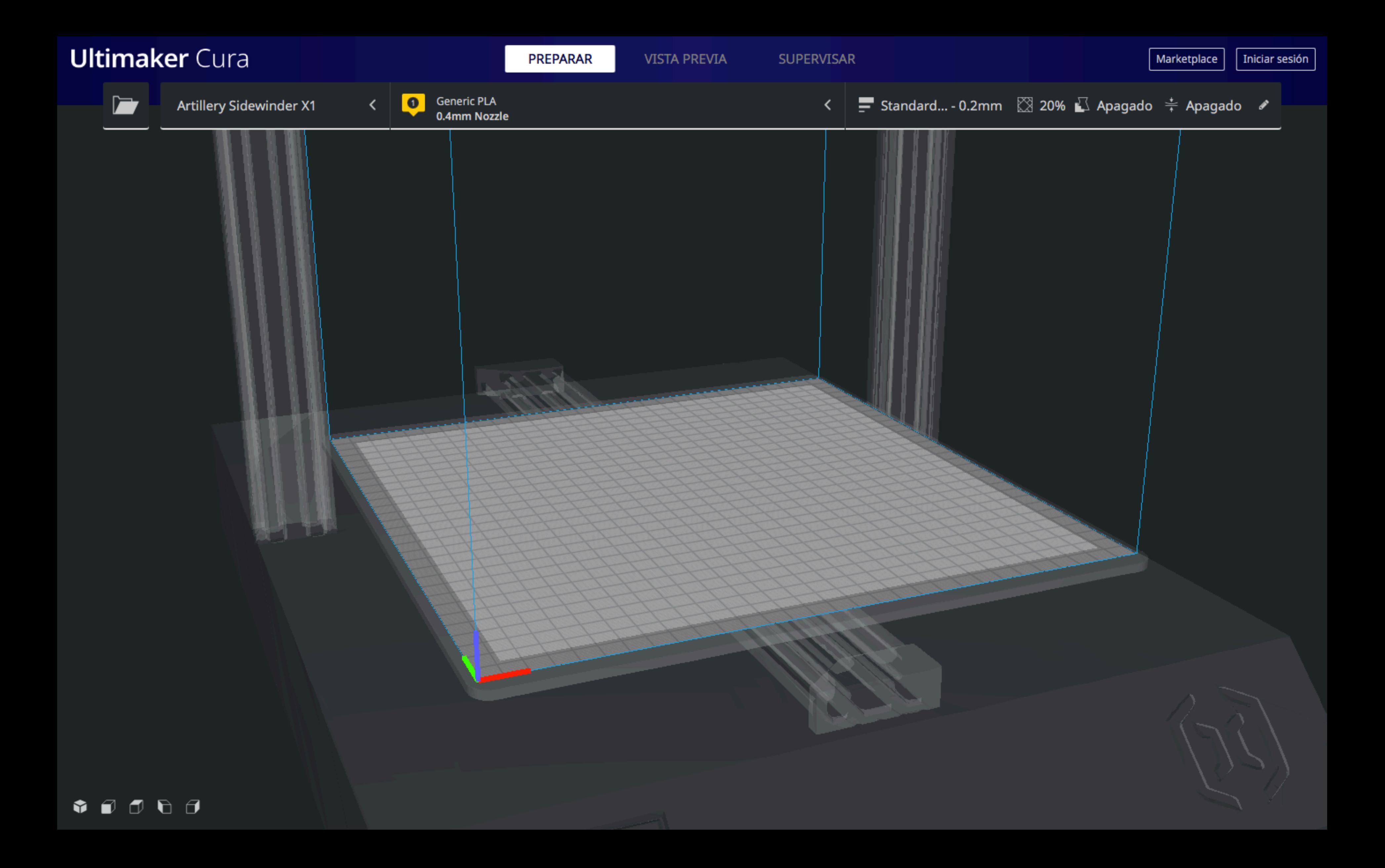

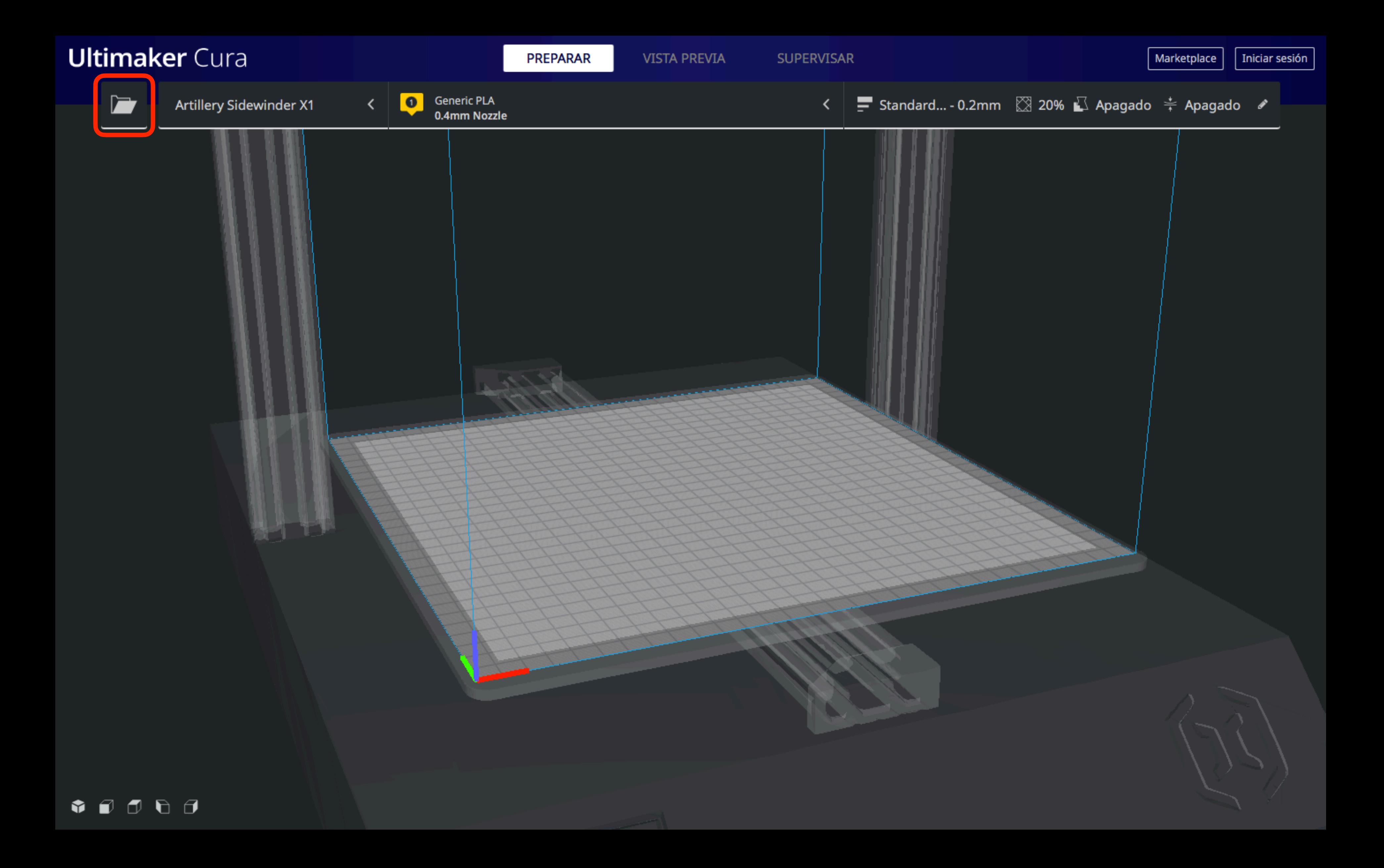

![](_page_19_Picture_12.jpeg)

![](_page_19_Picture_1.jpeg)

![](_page_19_Picture_2.jpeg)

 $\sum_{i=1}^{n}$ 

![](_page_20_Picture_1.jpeg)

![](_page_21_Figure_0.jpeg)

![](_page_21_Picture_1.jpeg)

![](_page_22_Figure_0.jpeg)

20.0 x 20.0 x 20.0 mm

![](_page_22_Picture_2.jpeg)

![](_page_23_Picture_59.jpeg)

BQH2\_Cubo

20.0 x 20.0 x 20.0 mm

![](_page_23_Picture_3.jpeg)

![](_page_23_Picture_4.jpeg)

![](_page_24_Figure_0.jpeg)

![](_page_24_Picture_1.jpeg)

![](_page_24_Picture_2.jpeg)

![](_page_25_Figure_0.jpeg)

![](_page_25_Picture_1.jpeg)

![](_page_26_Figure_0.jpeg)

![](_page_26_Picture_1.jpeg)

![](_page_27_Figure_0.jpeg)

![](_page_27_Picture_1.jpeg)

![](_page_28_Figure_0.jpeg)

![](_page_28_Picture_1.jpeg)

![](_page_29_Figure_0.jpeg)

![](_page_29_Picture_1.jpeg)

![](_page_30_Figure_0.jpeg)

![](_page_30_Picture_1.jpeg)

![](_page_31_Figure_0.jpeg)

![](_page_31_Picture_2.jpeg)

![](_page_32_Picture_16.jpeg)

▶

![](_page_32_Picture_1.jpeg)

![](_page_32_Picture_2.jpeg)

# **Rueda Zoom**

# **Botón central Desplazar la vista**

# **Botón izquierdo Seleccionar Mover, girar…**

# **Botón derecho Orbitar Menú contextual**

![](_page_34_Picture_0.jpeg)

# Herramientas de ajustes

![](_page_34_Picture_2.jpeg)

![](_page_35_Picture_4.jpeg)

![](_page_35_Figure_6.jpeg)

![](_page_36_Picture_4.jpeg)

![](_page_36_Figure_5.jpeg)

![](_page_37_Picture_4.jpeg)

![](_page_37_Picture_49.jpeg)

![](_page_37_Figure_8.jpeg)

![](_page_38_Picture_4.jpeg)

![](_page_38_Figure_6.jpeg)

![](_page_39_Picture_4.jpeg)

![](_page_39_Picture_6.jpeg)

![](_page_39_Figure_8.jpeg)

![](_page_40_Figure_0.jpeg)

![](_page_40_Figure_1.jpeg)

![](_page_41_Figure_0.jpeg)

![](_page_41_Figure_1.jpeg)

![](_page_42_Picture_0.jpeg)

# Trabajando con CURA Modo avanzado

![](_page_43_Figure_0.jpeg)

![](_page_44_Figure_0.jpeg)

![](_page_44_Picture_24.jpeg)

 $\cdots$ 

## < Recomendado

![](_page_45_Figure_0.jpeg)

![](_page_45_Picture_22.jpeg)

 $\cdots$ 

![](_page_45_Picture_2.jpeg)

![](_page_45_Picture_3.jpeg)

**PREPARAR** 

SUPERVISAR

![](_page_46_Picture_4.jpeg)

Lista de objetos

BQH2\_Cubo

20.0 x 20.0 x 20.0 mm

**PREPARAR** 

**SUPERVISAR** 

![](_page_47_Picture_4.jpeg)

Lista de objetos

BQH2\_Cubo

20.0 x 20.0 x 20.0 mm